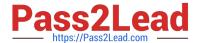

# TDS-C01<sup>Q&As</sup>

**Tableau Desktop Specialist** 

# Pass Tableau TDS-C01 Exam with 100% Guarantee

Free Download Real Questions & Answers PDF and VCE file from:

https://www.pass2lead.com/tds-c01.html

100% Passing Guarantee 100% Money Back Assurance

Following Questions and Answers are all new published by Tableau
Official Exam Center

- Instant Download After Purchase
- 100% Money Back Guarantee
- 365 Days Free Update
- 800,000+ Satisfied Customers

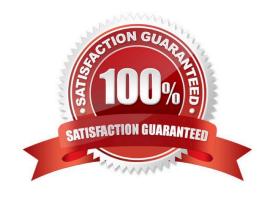

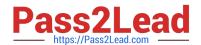

# https://www.pass2lead.com/tds-c01.html

## 2024 Latest pass2lead TDS-C01 PDF and VCE dumps Download

## **QUESTION 1**

Which of the following represent a valid method to create a Bullet Graph with the LEAST number of fields possible?

- A. using 2 measures
- B. using 2 dimensions
- C. using 2 dimensions and 3 measures
- D. using 1 measure

Correct Answer: A

A bullet graph is a variation of a bar graph developed to replace dashboard gauges and meters. A bullet graph is useful for comparing the performance of a primary measure to one or more other measures. Below is a single bullet graph showing how actual sales compared to estimated sales.

We can create a Bullet graph with just 2 measures! This method requires the LEAST number of fields possible to create this type of chart. The best way to tackle such questions in the exam is to click the "SHOW ME" button on top right, and hover over the chart we want to create.

In our case, it is a Bullet graph.

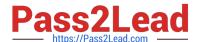

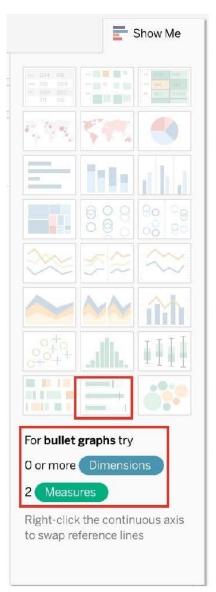

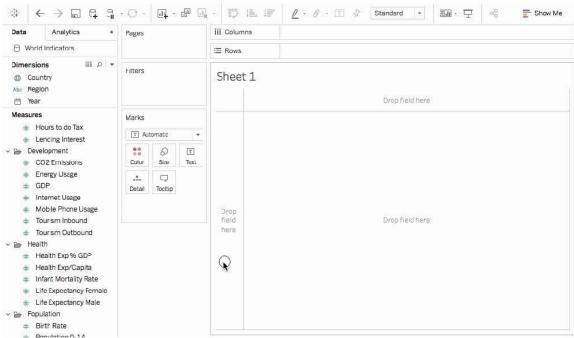

# https://www.pass2lead.com/tds-c01.html

2024 Latest pass2lead TDS-C01 PDF and VCE dumps Download

Therefore, we need 2 measures at least to create this chart, and 0 or more dimensions.

Reference: https://help.tableau.com/current/pro/desktop/en-us/qs\_bullet\_graphs.htm

#### **QUESTION 2**

When exporting a worksheet as an image in Tableau, which of the following file formats are available?

- A. Portable Network Graphic (.PNG)
- B. JPEG Image (.JPG, .JPEG)
- C. Tagged Image File Format (TIFF)
- D. Windows Bitmap (.BMP)

Correct Answer: ABD

The following options are available when an image is Exported:

✓ Portable Network Graphics (\*.png) Windows Bitmap (\*.bmp) JPEG Image (\*.jpg \*.jpeg \*.jpe \*.jfif)

NOTE: When we Copy an image rather than exporting it, then the image is copied to the clipboard in the TIFF file format! However, it is not available when EXPORTING an image. Reference: https://help.tableau.com/current/pro/desktop/enus/save\_export\_image.htm

# **QUESTION 3**

Which of the following is not a Trend Line Model?

- A. Linear Trend Line
- B. Exponential Trend Line
- C. binomial Trend Line
- D. Logarithmic Trend Line

Correct Answer: C

According to the official Tableau documentation, there are 5 types of trend lines which we can work with in Tableau : 1) Linear Trend Line 2) Logarithmic Trend Line 3) Exponential Trend Line 4) Polynomial Trend Line 5) Power Model

Hence, the correct answer is BINOMIAL trend line which is not present in Tableau. See the following image: For more information, refer to: https://help.tableau.com/current/pro/desktop/en-us/trendlines\_add.htm

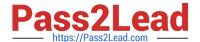

# Add trend lines to a view

To add a trend line to a visualization:

- 1. Select the Analytics pane.
- From the Analytics pane, drag **Trend Line** into the view, and then drop it on the Linear, Logarithmic, Exponential, Polynomial, or Power model types.

For more information on each of these model types, see <u>Trend Line Model</u>
<u>Types</u>.

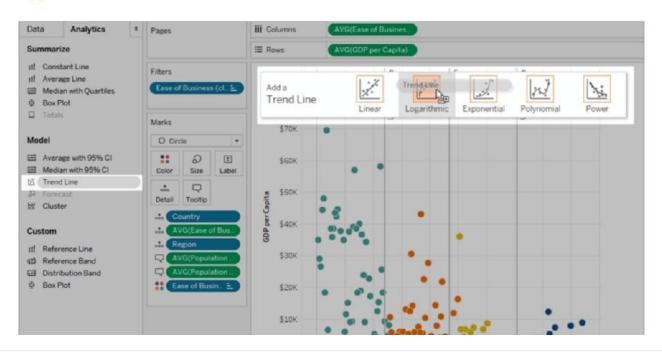

## **QUESTION 4**

To customize links based on the data in your dashboard, you can automatically enter field values as \_\_\_\_\_\_ in URLs

- A. parameters
- B. sets
- C. values
- D. inputs

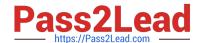

# https://www.pass2lead.com/tds-c01.html

2024 Latest pass2lead TDS-C01 PDF and VCE dumps Download

Correct Answer: A

A URL action is a hyperlink that points to a web page, file, or other web-based resource outside of Tableau. You can use URL actions to create an email or link to additional information about your data. To customize links based on your data, you can automatically enter field values as parameters in URLs.

Read more in depth at: https://help.tableau.com/current/pro/desktop/en-us/actions\_url.htm

#### **QUESTION 5**

Which of the following is a compelling reason to export a sheet in Tableau to a PDF?

- A. If we want a static view of the visualisation.
- B. If we want to use filters in the visualisation.
- C. If we want to interact with the visualisation.
- D. If we want to dynamically enter parameters to the visualisation.

Correct Answer: A

Exporting the visualisation gives us a static view of the visualisation.

It is NOT possible to interact with it, use filters, or dynamically enter anything in a visualisation exported PDF.

In Tableau Desktop, you can save views as PDF files rather than printing them as hard copies. You do not need to have Adobe Acrobat installed on your computer. When you print an individual sheet to PDF, filters in the view are not included.

To show filters, create a dashboard containing the sheet and export the dashboard to PDF.

(IMPORTANT)

Reference: https://help.tableau.com/current/pro/desktop/en-us/printing.htm

Latest TDS-C01 Dumps

TDS-C01 Exam Questions

**TDS-C01 Braindumps**